OBPM - OBVAM Integration Guide Oracle Banking Virtual Account Management Release 14.4.0.3.0 Part Number F39510-01 February 2021

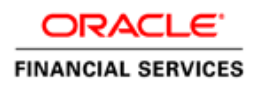

# ORACI E'

### **OBPM - OBVAM Integration Guide**

Oracle Financial Services Software Limited Oracle Park Off Western Express Highway Goregaon (East) Mumbai, Maharashtra 400 063 India

Worldwide Inquiries: Phone: +91 22 6718 3000 Fax: +91 22 6718 3001 [www.oracle.com/financialservices/](http://www.oracle.com/financialservices/)

Copyright © 2018, 2021, Oracle and/or its affiliates. All rights reserved.

Oracle and Java are registered trademarks of Oracle and/or its affiliates. Other names may be trademarks of their respective owners.

U.S. GOVERNMENT END USERS: Oracle programs, including any operating system, integrated software, any programs installed on the hardware, and/or documentation, delivered to U.S. Government end users are "commercial computer software" pursuant to the applicable Federal Acquisition Regulation and agencyspecific supplemental regulations. As such, use, duplication, disclosure, modification, and adaptation of the programs, including any operating system, integrated software, any programs installed on the hardware, and/or documentation, shall be subject to license terms and license restrictions applicable to the programs. No other rights are granted to the U.S. Government.

This software or hardware is developed for general use in a variety of information management applications. It is not developed or intended for use in any inherently dangerous applications, including applications that may create a risk of personal injury. If you use this software or hardware in dangerous applications, then you shall be responsible to take all appropriate failsafe, backup, redundancy, and other measures to ensure its safe use. Oracle Corporation and its affiliates disclaim any liability for any damages caused by use of this software or hardware in dangerous applications.

This software and related documentation are provided under a license agreement containing restrictions on use and disclosure and are protected by intellectual property laws. Except as expressly permitted in your license agreement or allowed by law, you may not use, copy, reproduce, translate, broadcast, modify, license, transmit, distribute, exhibit, perform, publish or display any part, in any form, or by any means. Reverse engineering, disassembly, or decompilation of this software, unless required by law for interoperability, is prohibited.

The information contained herein is subject to change without notice and is not warranted to be error-free. If you find any errors, please report them to us in writing.

This software or hardware and documentation may provide access to or information on content, products and services from third parties. Oracle Corporation and its affiliates are not responsible for and expressly disclaim all warranties of any kind with respect to third-party content, products, and services. Oracle Corporation and its affiliates will not be responsible for any loss, costs, or damages incurred due to your access to or use of third-party content, products, or services.

# **Table of Contents**

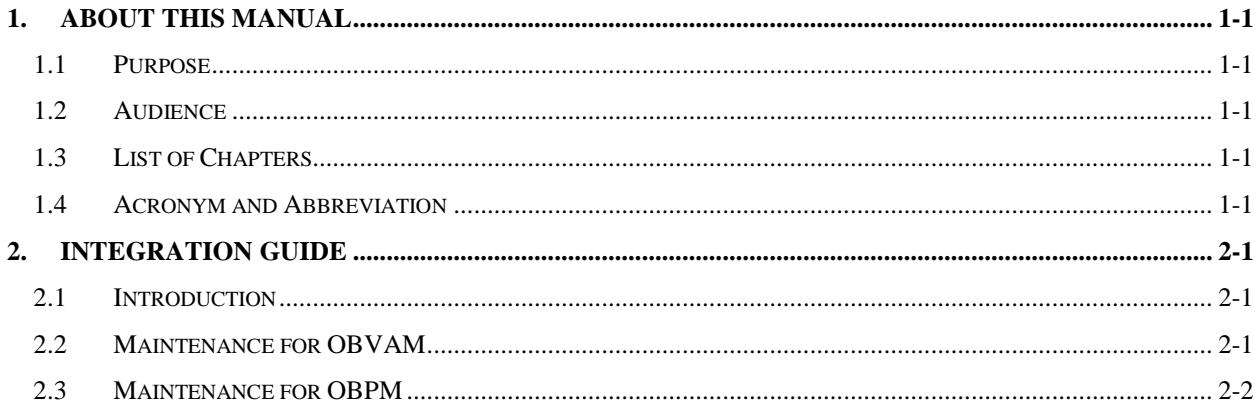

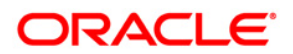

# **1. About this Manual**

## <span id="page-3-1"></span><span id="page-3-0"></span>**1.1 Purpose**

This document is to help you with Integration of Oracle Banking Payments with Oracle Banking Virtual Account Management Product.

## <span id="page-3-2"></span>**1.2 Audience**

This guide is primarily intended for the following user/user roles:

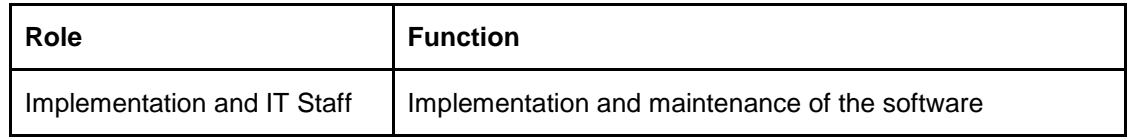

# <span id="page-3-3"></span>**1.3 List of Chapters**

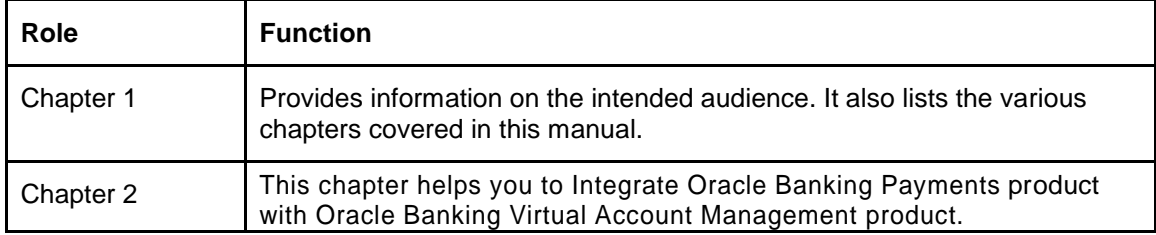

# <span id="page-3-4"></span>**1.4 Acronym and Abbreviation**

Following are some of the acronyms and abbreviations you are likely to find in the manual:

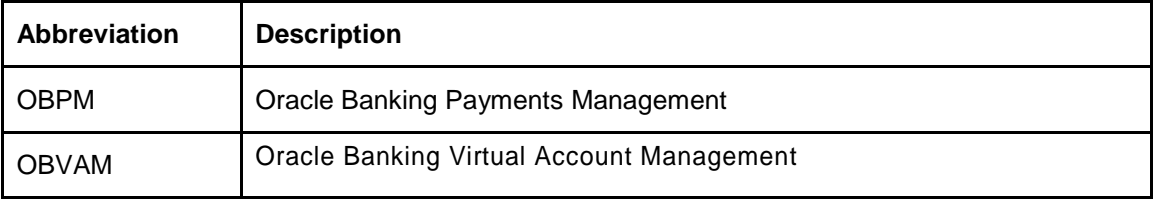

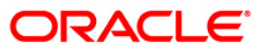

# **2. Integration Guide**

### <span id="page-4-1"></span><span id="page-4-0"></span>**2.1 Introduction**

You can integrate Oracle Banking Payments product (OBPM) with Oracle Banking Virtual Account Management. This document briefs you about the specific steps needed for integration of these two products and specific maintenances.

## <span id="page-4-2"></span>**2.2 Maintenance for OBVAM**

This section describes the specific maintenances needed for Oracle Banking Virtual Account Management (OBVAM) to integrate the same with Oracle Banking Payments (OBPM).

- 1. Maintain entry in CMC\_TM\_EXT\_SYSTEM table in common core with valid WSDL URL for FCUBSCoreentitiesService web service exposed by OBPM.
- 2. Create a user for OBPM and assign role for user to perform journal transactions in OBVAM. Share the user to OBPM.

**Navigation Route**: Security Management > User > Create User

### **Figure 1: Create User**

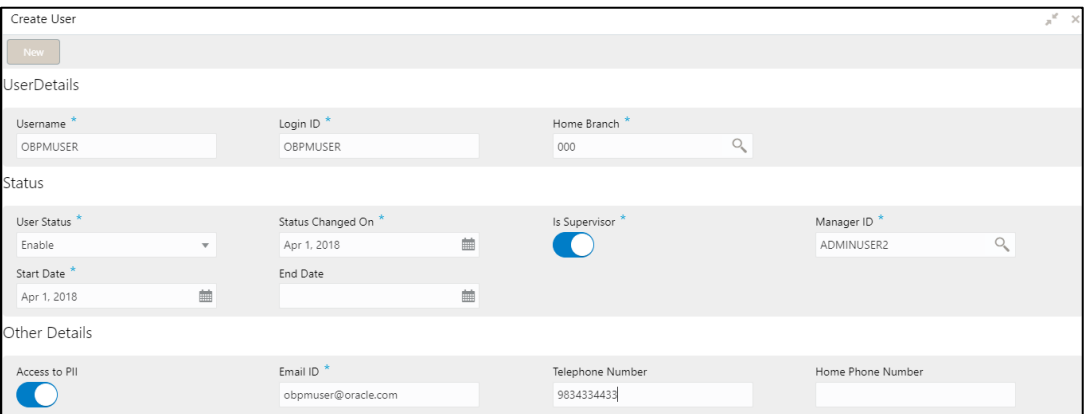

3. Maintain the Upload source code for external system OBPM.

**Navigation Route**: Core Maintenance > Upload Source > Create Upload Source

### **Figure 2: Create Upload Source**

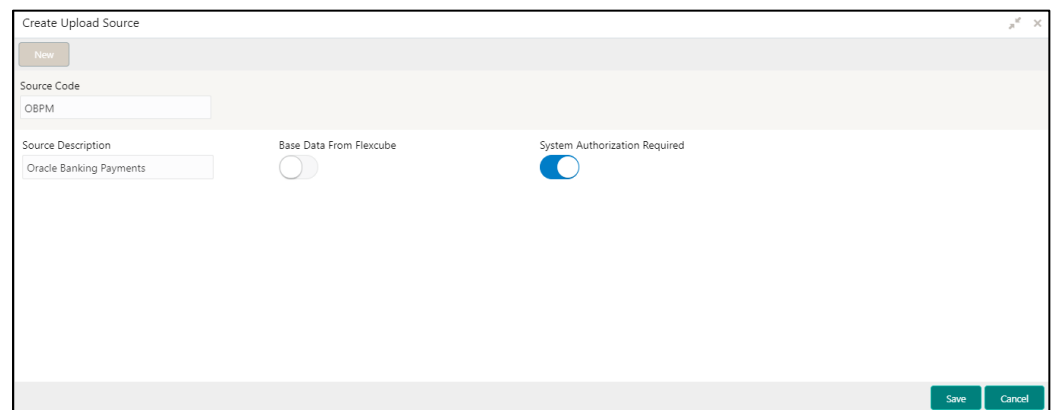

# <span id="page-5-0"></span>**2.3 Maintenance for OBPM**

This section describes the specific maintenances needed in Oracle Banking Payments (OBPM) to integrate the same with Oracle Banking Virtual Account Management (OBVAM).

### **1. ECA System Maintenance**

Create External Credit Approval Check system as 'OBVAM' in STDECAMT screen.

### **Figure 3: External Credit Approval System**

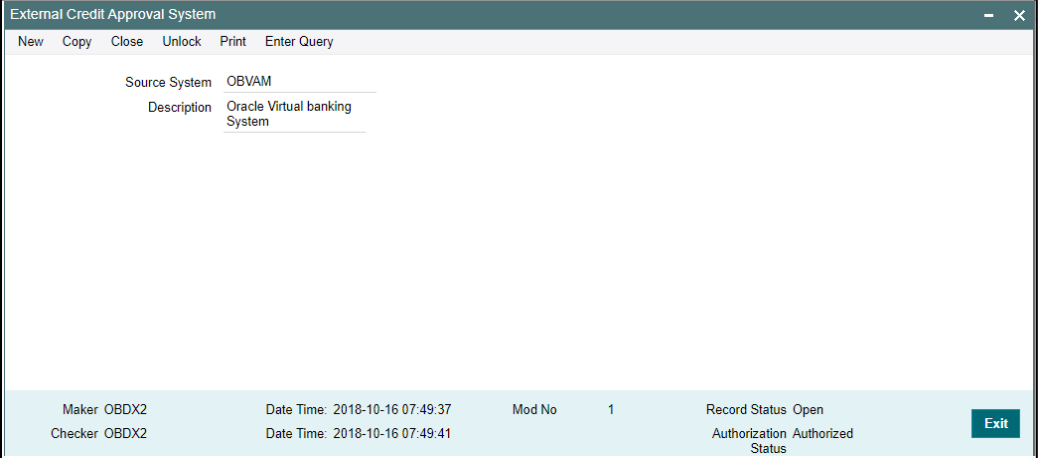

<span id="page-5-1"></span>**2. Map the ECA system 'OBVAM' in the PMDECAMT.**

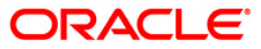

**Figure 4: External Credit Approval System Detailed**

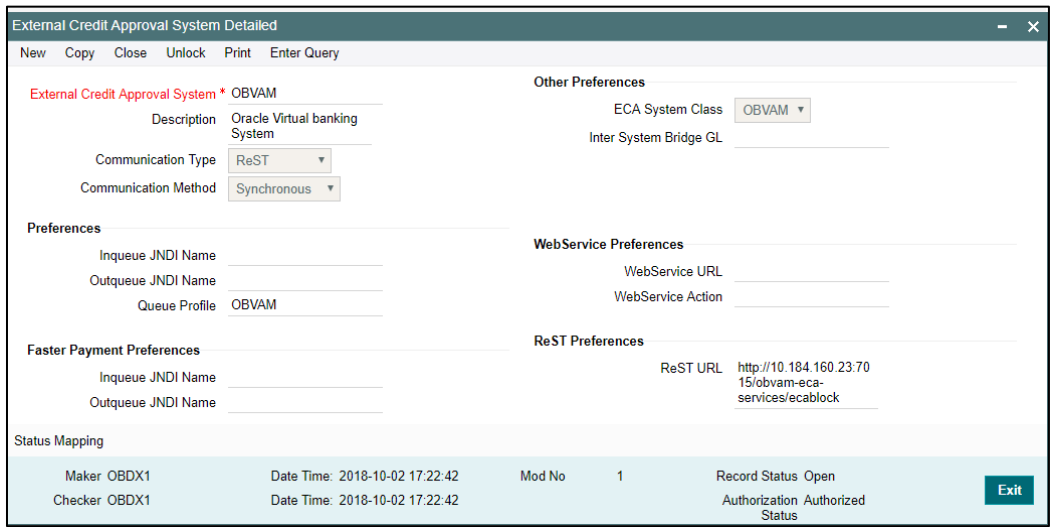

Communication Type should be 'ReST' and Communication Method should be 'Synchronous'.

Rest URL should contain the URL of OBVAM system where ECA block will be done.

Queue Profile should be the OBVAM. The Queue profile should be created with details as provided in the below screen 'PMDQPROF'.

### **3. Queue Connection Profile Maintenance**

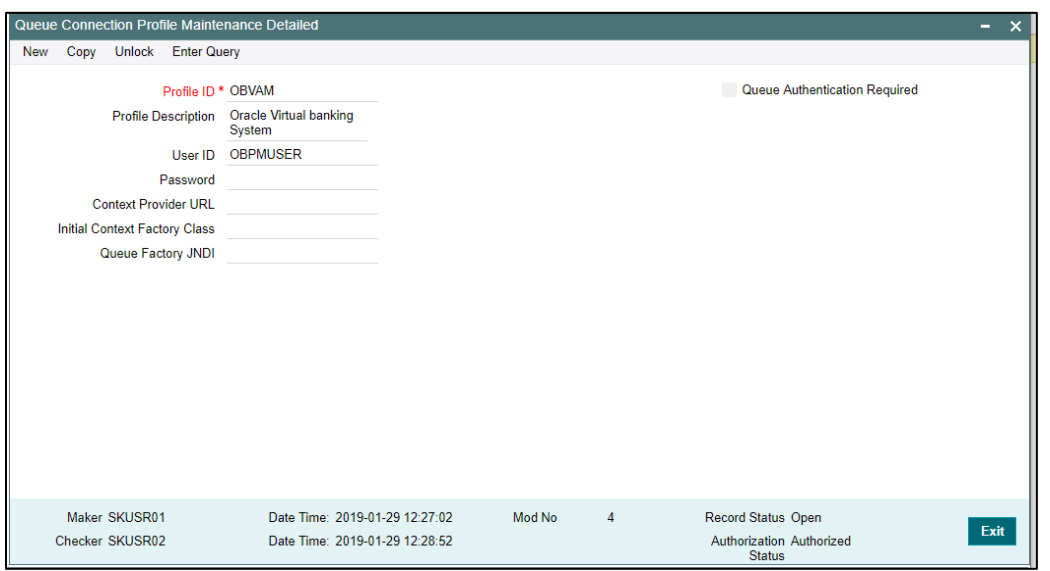

**Figure 5: Queue Connection Profile Maintenance Detailed**

**4. Accounting System Maintenance**

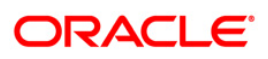

Maintain the accounting system as 'OBVAM' in PMDACCMT.

**Figure 6: External Accounting System Detailed** 

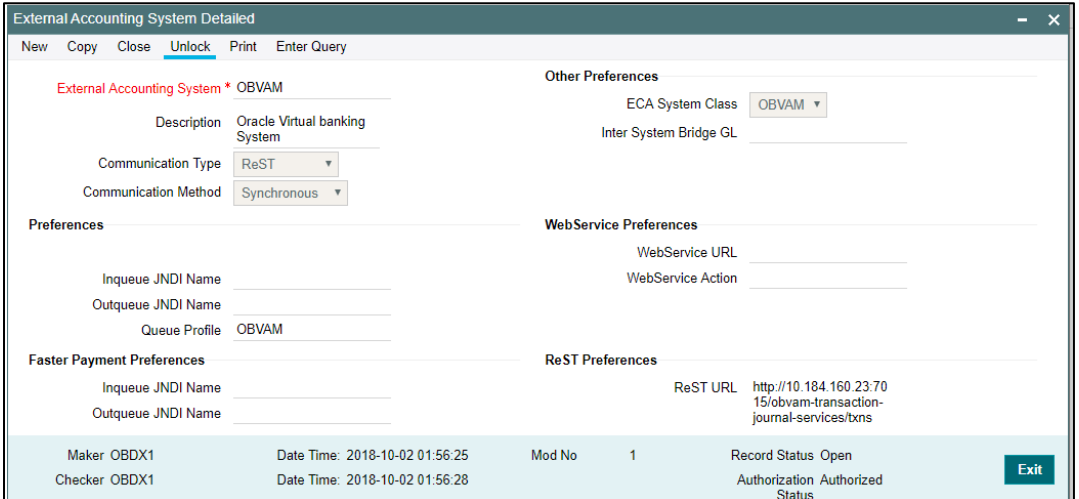

Communication Type should be 'ReST' and Communication Method should be 'Synchronous'

Rest URL should contain the URL of OBVAM system where EAC check will be done.

Queue Profile should be the OBVAM and should be created as mentioned in Step[-2.](#page-5-1)

### **5. Account Maintenance**

Create the accounts (Normal / Nostro type) in OBVAM system which will be automatically replicated and displayed at STDCRACC in OBPM.

Creation of accounts, its amendments, closure and re-open status will get auto replicated to OBPM with the latest data.

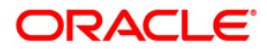